# **HITACHI** Inspire the Next

# **Hitachi Tiered Storage Manager 8.1.3-01 Release Notes**

# <span id="page-0-0"></span>**Contents**

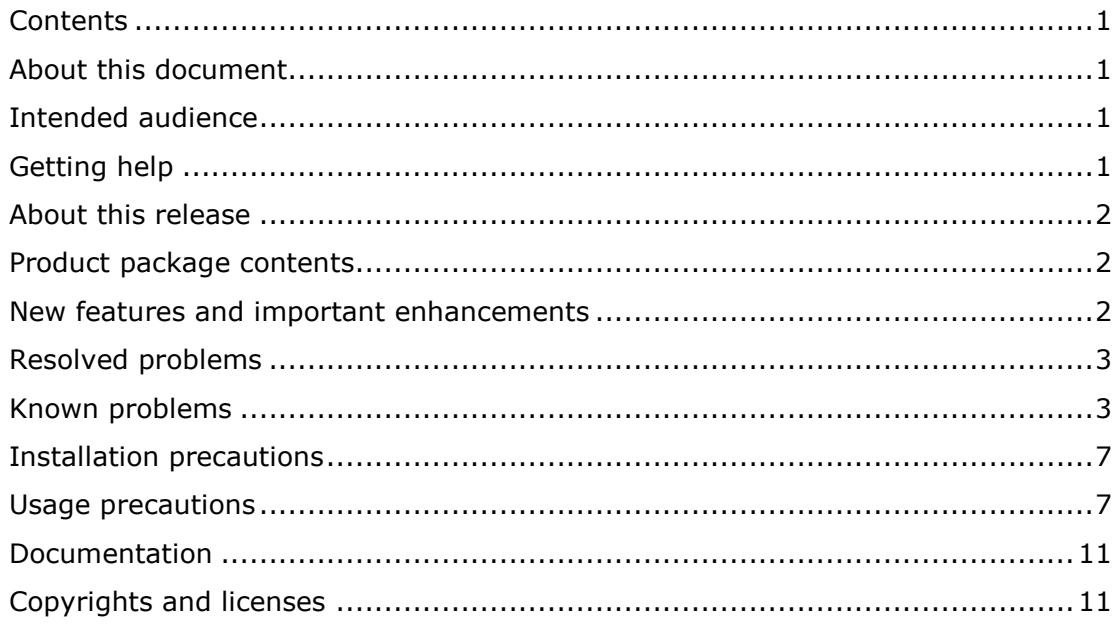

# <span id="page-0-1"></span>**About this document**

This document (RN-00HS279-53, April 2015) provides late-breaking information about the Hitachi Tiered Storage Manager 8.1.3-01. It includes information that was not available at the time the technical documentation for this product was published, as well as a list of known problems and solutions.

# <span id="page-0-2"></span>**Intended audience**

This document is intended for customers and Hitachi Data Systems partners who license and use the Hitachi Device Manager.

# <span id="page-0-3"></span>**Getting help**

The Hitachi Data Systems Support Center staff is available 24 hours a day, seven days a week. To reach us, please visit the support website at [https://portal.hds.com](https://portal.hds.com/) for current telephone numbers and other contact information. If you purchased this product from an authorized HDS reseller, contact that reseller for support.

# <span id="page-1-0"></span>**About this release**

This release resolves multiple known problems.

# <span id="page-1-1"></span>**Product package contents**

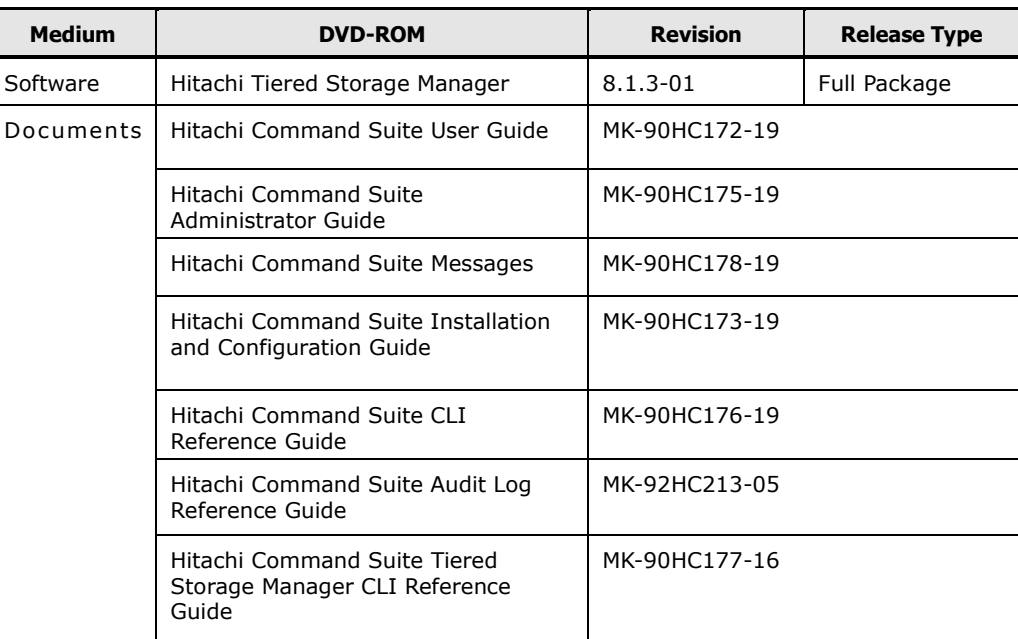

# <span id="page-1-2"></span>**New features and important enhancements**

### For 8.1.3-01

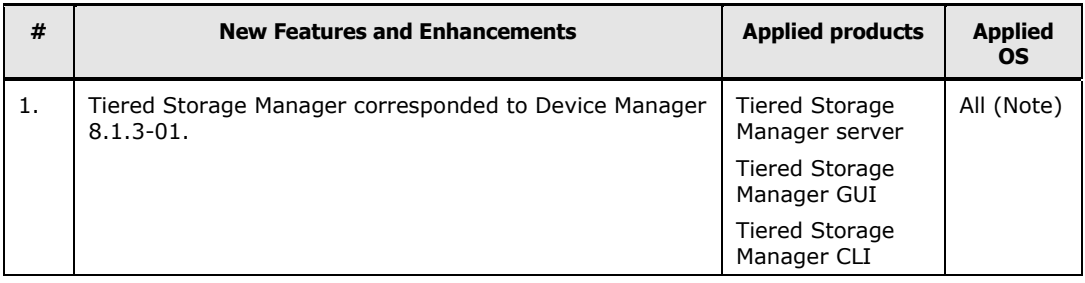

#### For 8.1.3-00

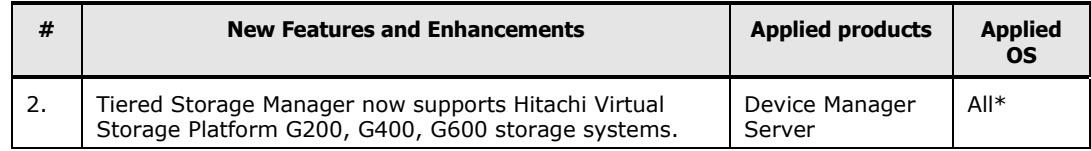

© 2015 Hitachi, Ltd. All rights reserved. 2 RN-00HS279-53 (April 2015)

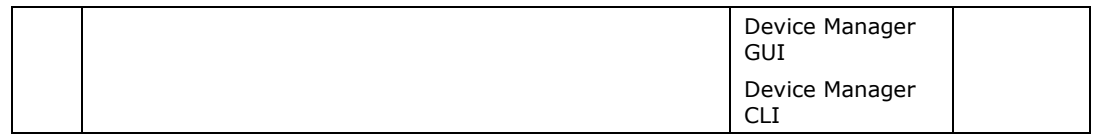

*Note*: See the System Requirements document for details.

\*: Applies to all supported operating systems in Tiered Storage Manager server.

## <span id="page-2-0"></span>**Resolved problems**

From 8.1.3-00 to 8.1.3-01

None

From 8.1.2-00 to 8.1.3-00

None

## <span id="page-2-1"></span>**Known problems**

 The error KAIC16036-E displayed in [2. Migration Target] of the Migrate Data wizard

When you click the [Next>] button in the [2. Migration Target] screen, the error message KAIC16036-E might be displayed even though there are sufficient LDEV IDs. If there are sufficient LDEV IDs, wait a while without changing anything, and then click the [Next>] button again. If the same error message KAIC16036-E is displayed, cancel the Migrate Data wizard, wait a while, and then retry the operation.

 Restriction when a DP pool of a storage pool or a DP volume in a DP pool is specified as the destination of a data migration:

If any of the following conditions is met by the destination for a data migration, you will be unable to expand the storage pool from Device Manager:

- The destination is a DP pool making up a storage pool.
- The destination is a DP volume in a DP pool making up a storage pool.

In the resource selection screen for selecting the destination of a data migration, specify conditions so that a DP pool or DP volume described above is not selected as a destination, or change the destination in the migration pair screen.

Restriction on specifying "is not" or "<>" in filter conditions

When "is not" or "<>" is specified in a filter condition for one of the following columns in a window that lists for parity groups, volumes, or Data Placement Profiles, data that does not meet the filter conditions may be displayed.

Columns related to parity groups:

© 2015 Hitachi, Ltd. All rights reserved. 3 RN-00HS279-53 (April 2015)

- Parity Group
- Drive Type
- Drive Speed (RPM)

Columns related to volumes:

- Host
- Target ID
- Copy Info (S-VOL)
- Copy Info (P-VOL)
- Parity Group
- Volume Attributes

Columns related to Data Placement Profiles:

- **Status**
- Restriction on executing the GetFreeSpaces command for an SMI-S Enabled storage system

After changing the name of an SMI-S Enabled storage system from the Device Manager GUI, if the GetFreeSpaces command of the Tiered Storage Manager CLI is executed with the SubsystemName property specified for the filtercondition parameter, filtering is not correctly performed and the results output by the command are empty.

If you want to execute the GetFreeSpaces command for an SMI-S Enabled storage system whose storage name was changed from the Device Manager GUI, change the storage name by using the ModifyStorageArray command of the Device Manager CLI.

Restriction on a logical group when creating Data Placement Profile

If there are 256 or more volumes in a logical group which is used in Data Placement Profile, it may take several minutes to display the volume list in Create Data Placement Profile dialog box and KAIC16902-E may occur depending on the environment.

When creating Data Placement Profile for the logical group which has 256 or more volumes, divide the logical group into multiple logical groups to make the number of volumes contained in each logical group is 255 or less.

Restriction on deletion of the logical group concerning data placement profiles

When deleting a logical group concerning data placement profiles, at first delete the schedule set to data placement profiles.

If the logical group is deleted before deleting the schedule set to data placement profiles, the schedule remains. If the date of the schedule comes, the task concerning the data placement profiles will be executed and fail with KAIC15753- E.

Restriction on Manage Data Placement Profiles(Logical Group View) dialog box

In performance chart of Manage Data Placement Profiles(Logical Group View) dialog box, the information on profile operation history may be displayed out of performance chart.

Though, the proper information is displayed within performance chart.

In this case, adjust Time period/interval to accommodate the information on profile operation history with performance chart.

 Restriction on deletion of volumes which are targets of data placement profile tasks

Do not delete volumes which are targets of data placement profile tasks.

To delete a target volume, be sure to cancel the task first.

If a target volume is deleted without canceling the task, task execution fails with the KAIC60000-E message. In this case, re-register the task.

 Restriction on estimated time for the search inconsistency task (search inconsistent data placement profile task)

The estimated time of a search inconsistency task is not displayed.

Restriction on storage system links in Mobility tab

When a link concerning the following storage systems is clicked on volume list of the logical group, KAIC16850-E error dialog box is displayed:

- USP
- AMS/WMS/SMS series

If the KAIC16850-E error dialog box is displayed, close the error dialog box.

To refer information on the target storage system above, refer to it in Resource tab.

Restriction on migrating Mainframe DP volumes

If a Mainframe DP volume is migrated with optional shredding specified, the volume is not deleted after the shredding. If necessary, delete the volume by using Element Manager.

The zero page reclaim option has no effect in migrations that have a Mainframe DP volume specified as a target. The storage system automatically executes a zero page reclaim.

Restriction on message displayed in the License Registration dialog box of GUI

When a Permanent license key and a Subscription license key are registered, if the Subscription license key is expired, though a Permanent license key is valid, "All storage system licenses expired. Register valid license keys or license key files." of message may be displayed.

In this case, discard this message.

Restriction on message to demand refreshing the storage domain

When the message text or action includes "Refresh the storage domain" or "Refresh Tiered Storage Manager", substitute "Refresh the storage system".

<sup>© 2015</sup> Hitachi, Ltd. All rights reserved. 5

The name of the storage system that corresponds to the storage domain can be determined in the following methods:

When using the GUI:

In the <storage-domain-name> subwindow, on the [Detailed information] tab, refer to the first value of [Domain Ctrl.]

In [Domain Ctrl.], the storage system is displayed in the format <storagesystem-name>:<*model-name*>:<*serial-number*>.

When using CLI:

Refer to the value of controllerName in the execution result of the command GetStorageDomains -d.

 Restriction on when a tier created from the Device Manager GUI is displayed on Tiered Storage Manager

When a tier created from the Device Manager GUI meets any of the following conditions, the tier is not displayed in the storage tiers of Tiered Storage Manager:

The tier was created by directly specifying 101 or more volumes.

The tier was created by directly specifying 101 or more DP volumes.

The tier was created by selecting either of the following attributes in advanced search criteria and specifying 101 or more values for the attribute:

- [ID/Number/Name] is specified for the category, and the [Parity group on a controller that hosts can access] is specified for the attribute.
- [ID/Number/Name] is specified for the category, and the [Parity group on a controller that contains drives] is specified for the attribute.
- Restriction on editing a storage tier created by CLI in Edit Tier dialog box

If a storage tier including the capacity conditions created by CLI is selected and Edit Tier dialog box is launched, GUI malfunctions.

In this case, use CLI ModifyStorageTier command to edit the storage tier. And then close the GUI browser and re-login.

Restriction on Migration

When you search for USP V volumes by using P-VOL's Migration Group or P-VOL's MU Number as filter conditions, UNKNOWN might be shown as the volume type of Mainframe ShadowImage LDEVs in the search result. See the USP V manual Hitachi Storage Navigator User's Guide for details.

About Mozilla 1.7.13 (HP-UX 11iv3) support:

In this release, Device Manager GUI does not support connecting to a Device Manager server by using Mozilla 1.7.13 (HP-UX 11iv3 on PA-RISC) with an IPv6 protocol.

## <span id="page-6-0"></span>**Installation precautions**

Refer to the following manual for installation prerequisites:

*Hitachi Command Suite Installation and Configuration Guide.*

## <span id="page-6-1"></span>**Usage precautions**

## **SSL/TLS connections failing with KATS48000-E in the Tiered Storage Manager CLI**

If an SSL/TLS connection fails with KATS48000-E in the Tiered Storage Manager CLI, in addition to the stated causes, the following causes are also possible:

- The protocols used for an SSL/TLS connection do not match between the Tiered Storage Manager server and Tiered Storage Manager CLI.
- The cipher suites used for an SSL/TLS connection do not match between the Tiered Storage Manager server and Tiered Storage Manager CLI.

If an SSL/TLS connection fails due to one of the causes above, revise the JRE used by the Device Manager server and Device Manager CLI. If the problem persists, in the server.properties file, revise the protocol settings (server.rmi.security.protocols) and cipher suites (server.rmi.security.enabledCipherSuites) that are used by the Device Manager SSL/TLS connection.

## **Migrating copy pair configurations**

If migrating copy pair configurations by using nondisruptive migration, the copy pair configurations of a source storage system should not be changed in between creating the migration project and completing the migrating copy pair configurations.

The migrating copy pair configuration should be completed before starting Step 5 (Unvirtualize Source Volumes) for the volumes that are managed by the configuration definition file to be migrated.

If above procedure is not followed, configuration definition files might be unmigratable and KAIC08551-E, KAIC08559-E, KAIC08560-E, or KAIC08565-E are displayed in the "Add/Remove Config Files" dialog box of the "Migrate Config Files" step.

If the above problem occurred, migrate the copy pair configurations manually by performing the following procedure:

- 1. Migrate the configuration definition files manually on the pair management server.
- 1-1. Stop the CCI instance that corresponds to the configuration definition file.

1-2. Copy the configuration definition file from the backup folder to the folder where the configuration definition file managed by Device Manager agent exists.

#### © 2015 Hitachi, Ltd. All rights reserved. 7 RN-00HS279-53 (April 2015)

1-3. Specify the command device of the target storage system on HORCM\_CMD of the configuration definition file.

1-4. Add HORCM\_VCMD to the configuration definition file and specify the serial number of the virtual storage machine.

- 2. Refresh the target storage system.
- 3. Create copy pairs on the target storage system by using the configuration definition file that migrated in the procedure 1.

See the "Nondisruptive Migration User Guide" and manuals of "Command Control Interface" for details of the above procedure.

The configuration definition files that were migrated manually will be displayed as not migrated in the "Config Files" tab and in the "Add/Remove Config Files" dialog box after migration.

#### **The end of support for the Tiered Storage Manager GUI in Legacy mode**

To execute or confirm a task registered from the Tiered Storage Manager GUI in Legacy mode, use the Tiered Storage Manager CLI.

#### **Notes on upgrade of Hitachi Command Suite from 7.4.1 or earlier (in Windows)**

In an environment where Host Data Collector (for Windows) v7.4.1 or earlier is installed, the [Fatal Application Error] dialog box might appear during an upgrade installation of Hitachi Command Suite. If this dialog box appears, click [OK] to ignore it and to continue the upgrade installation. Even if this dialog box appears, there will be no problem in further Hitachi Command Suite operations.

#### **Note on shortcuts after installation and removal (in Windows)**

After an installation or removal, shortcut folder named "programs" might be incorrectly created under the Windows Start menu. This symptom is temporary, and this shortcut folder will no longer appear after you log off and log on to Windows.

#### **Notes on performance analysis**

Performance information for external parity groups cannot be displayed because the performance of external parity groups cannot be analyzed.

Also, if an external parity group is selected from the Parity Groups tab for DP pools in the Mobility tab, and then the Analyze Performance button is clicked, an incorrect message (KAIC26251-E) is displayed.

#### **Notes on monitoring schedule templates**

If a monitoring schedule template created in a version earlier than 7.2.0-00 is executed, stop-monitoring tasks and start-relocation tasks fail.

Also, if an old version monitoring schedule template is registered with a monitoring start time that is the same as the monitoring end time of another monitoring, the start-monitoring tasks may fail with KAIC06400-E error.

<sup>© 2015</sup> Hitachi, Ltd. All rights reserved. 8

If CLI is executed from a client machine that is placed outside firewall, access to a Tiered Storage Manager server be SSH, etc. to execute CLI of server machine.

#### **Notes on collecting performance information of storage systems by Tuning Manager**

It is possible to collect performance information on the following storage systems which are not supporting optimization of data placement from the Mobility tab:

- SMS
- AMS/WMS

Even if performance data of these storage systems can be collected, optimization of the data placement cannot be done on Mobility tab.

#### **Notes on starting the migration wizard**

When starting the migration wizard, do not start the migration wizard in more than five screens in the entire system.

The following event might occur if the wizard is started in more than five screens:

Responses to the volumes search might take three minutes or more.

A memory shortage might occur because the amount of used memory (used, for example, by GUI processes and by the Web browser) increases greatly.

If the above problem occurs, restart the Device Manager server.

#### **Note on when an unexpected error (KAIC16009-E) occurs in the Migrate Data dialog box**

If an unexpected errors occurs, log in again.

Do not perform any operations on the volumes in the list of volumes in the Select Volumes window. (Use the list only to view the migration-source volumes for data migration.)

#### **Notes on executing data migration**

If the KAIC16902-E message is displayed when a migration plan is executed in the Migration Plan Display window, check the task status and do the following:

If the executed migration task is not displayed in the task list:

Execute the operation again. If the error occurs repeatedly, try specifying conditions that decrease the number of volumes satisfying those conditions.

If the KAIC15001-E message is displayed when a Migration Task Details window of the executed migration task is displayed:

Delete the migration task. Execute the operation again.

If the error occurs repeatedly, try specifying conditions that decrease the number of volumes satisfying those conditions.

If the Migration Task Details window of the executed migration task is displayed:

© 2015 Hitachi, Ltd. All rights reserved. 9

It is not necessary to make the migration plan again.

#### **Note on the error of KAIC05607-E or KAIC06400-E during an operation of Migrate Data**

If the KAIC05607-E or KAIC06400-E error occurs during an operation of Migrate Data, some of the configuration changes may be applied to the storage system. Therefore, a content of the Task Status displayed in the Migration pairs table on a Task Details dialog of Migrate Data may not be corresponding to the configuration of the storage system.

In this case, refresh the storage system information and check the current storage system configuration. After that, re-operate the "Migrate Data" by following the recent Task Status and the configuration of the storage system:

#### **Notes on data migration by using volumes that are applied data placement profiles**

Volumes to which data placement profiles are applied cannot be used as source volumes or target volumes for data migration.

In addition, do not perform the following operations:

Operation to apply source volumes or target volumes of data migration to a data placement profile during their data migration.

Data migration of a source volume or a target volume which is being applied to data placement profile.

#### **Notes on estimated time for data placement profile operations**

Estimated time displayed for the following data placement profile operations may be inaccurate:

Creating a data placement profile

Updating a data placement profile

Applying a data placement profile

Releasing a data placement profile

Repairing inconsistency (Repairing an inconsistent data placement profile)

Note: The more target volumes exist, the more inaccurate estimated time becomes.

#### **Notes on stopping search inconsistency task (search inconsistent data placement profile task)**

The stopping search inconsistency task operation is stopped immediately regardless of checking to "Stop the tasks immediately." check box.

#### **Notes on selecting a tier during the creation of a migration plan**

Do not select a tier which has more than 1,300 free volumes during the creation of a migration plan.

© 2015 Hitachi, Ltd. All rights reserved. 10

#### **Notes on using Tiered Storage Manager CLI in firewall environment**

If CLI is executed on a client machine to access via firewall to Tiered Storage Manager server to which firewall is enabled, KATS48000-E error occurs.

If CLI is executed on a client machine to access via firewall to a Tiered Storage Manager server by SSH, etc. to execute CLI of server machine.

Note that if Device Manager server is in Windows OS, this does not occur when the following conditions are met:

(1) Windows firewall is enabled.

(2) Firewall exception of htsmService.exe is enabled.

### <span id="page-10-0"></span>**Documentation**

#### **Available documents**

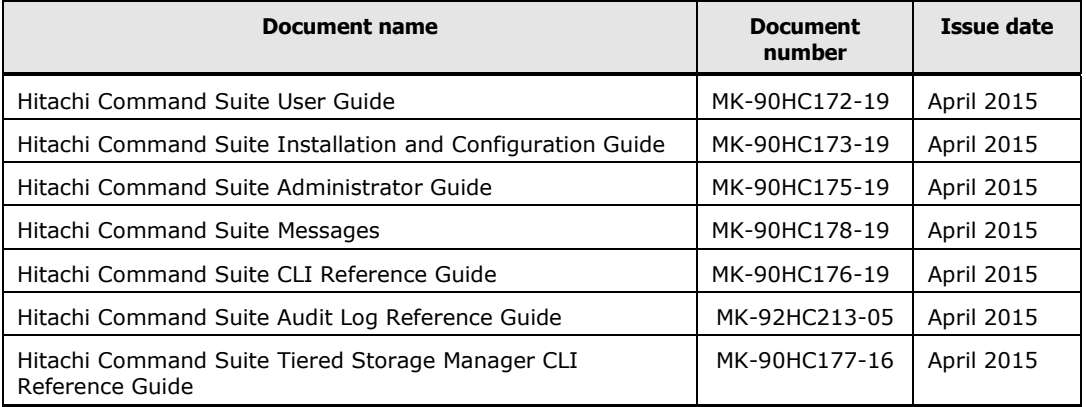

## <span id="page-10-1"></span>**Copyrights and licenses**

© 2015 Hitachi, Ltd. All rights reserved.

No part of this publication may be reproduced or transmitted in any form or by any means, electronic or mechanical, including photocopying and recording, or stored in a database or retrieval system for any purpose without the express written permission of Hitachi, Ltd.

Hitachi, Ltd., reserves the right to make changes to this document at any time without notice and assumes no responsibility for its use. This document contains the most current information available at the time of publication. When new or revised information becomes available, this entire document will be updated and distributed to all registered users.

Some of the features described in this document might not be currently available. Refer to the most recent product announcement for information about feature and product availability, or contact Hitachi, Ltd., at [https://portal.hds.com.](https://portal.hds.com/)

**Notice:** Hitachi, Ltd., products and services can be ordered only under the terms and conditions of the applicable Hitachi Data Systems Corporation agreements. The use of Hitachi, Ltd., products is governed by the terms of your agreements with Hitachi Data Systems Corporation.

Hitachi is a registered trademark of Hitachi, Ltd., in the United States and other countries. Hitachi Data Systems is a registered trademark and service mark of Hitachi, Ltd., in the United States and other countries.

Archivas, BlueArc, Essential NAS Platform, HiCommand, Hi-Track, ShadowImage, Tagmaserve, Tagmasoft, Tagmasolve, Tagmastore, TrueCopy, Universal Star Network, and Universal Storage Platform are registered trademarks of Hitachi Data Systems Corporation.

AIX, AS/400, DB2, Domino, DS8000, Enterprise Storage Server, ESCON, FICON, FlashCopy, IBM, Lotus, OS/390, RS6000, S/390, System z9, System z10, Tivoli, VM/ESA, z/OS, z9, zSeries, z/VM, z/VSE are registered trademarks and DS6000, MVS, and z10 are trademarks of International Business Machines Corporation.

All other trademarks, service marks, and company names in this document or website are properties of their respective owners.

Microsoft product screen shots are reprinted with permission from Microsoft Corporation.

This document contains the most current information available at the time of publication. When new and/or revised information becomes available, this entire document will be updated and distributed to all registered users.

Hitachi Data Systems is a registered trademark and service mark of Hitachi, Ltd., and the Hitachi Data Systems design mark is a trademark and service mark of Hitachi, Ltd. All other brand or product names are or may be trademarks or service marks of and are used to identify products or services of their respective owners.

Adobe and Flash Player are either registered trademarks or trademarks of Adobe Systems Incorporated in the United States and/or other countries.

BSAFE is either a registered trademark or a trademark of EMC Corporation in the United States and/or other countries.

RSA is either a registered trademark or a trademark of EMC Corporation in the United States and/or other countries.

HP-UX is a product name of Hewlett-Packard Development Company, L.P. in the U.S. and other countries.

Java and JDK are registered trademarks of Oracle and/or its affiliates.

Linux® is the registered trademark of Linus Torvalds in the U.S. and other countries.

<sup>© 2015</sup> Hitachi, Ltd. All rights reserved. 12

Microsoft and Internet Explorer are either registered trademarks or trademarks of Microsoft Corporation in the United States and/or other countries.

Microsoft is either a registered trademark or a trademark of Microsoft Corporation in the United States and/or other countries.

Microsoft .NET is software for connecting people, information, systems, and devices.

Microsoft, Windows Server are either registered trademarks or trademarks of Microsoft Corporation in the United States and/or other countries.

Mozilla is a trademark of the Mozilla Foundation in the U.S and other countries.

RC2 is a registered trademark or a trademark of EMC Corporation in the United States and/or other countries.

RC4 is a registered trademark or a trademark of EMC Corporation in the United States and/or other countries.

VMware and VMware vSphere ESXi are registered trademarks or trademarks of VMware, Inc. in the United States and/or other jurisdictions.

Hitachi Device Manager includes RSA BSAFE(R) Cryptographic software from EMC Corporation.

Oracle and Java are registered trademarks of Oracle and/or its affiliates.

All SPARC trademarks are used under license and are trademarks or registered trademarks of SPARC International, Inc., in the United States and other countries. Products bearing SPARC trademarks are based upon an architecture developed by Sun Microsystems, Inc.

Windows is either a registered trademark or a trademark of Microsoft Corporation in the United States and/or other countries.

Windows Server is either a registered trademark or a trademark of Microsoft Corporation in the United States and/or other countries.

Windows Vista is either a registered trademark or a trademark of Microsoft Corporation in the United States and/or other countries.

Windows 7 is either a registered trademark or a trademark of Microsoft Corporation in the United States and/or other countries.

This product includes software developed by the Apache Software Foundation (http://www.apache.org/).

This product includes software developed by Ben Laurie for use in the Apache-SSL HTTP server project. This product includes software developed by Ralf S. Engelschall <rse@engelschall.com> for use in the mod\_ssl project (http://www.modssl.org/).

This product includes software developed by Greg Stein <gstein@lyra.org> for use in the mod dav module for Apache (http://www.webdav.org/mod dav/).

Portions of this software were developed at the National Center for Supercomputing Applications (NCSA) at the University of Illinois at Urbana-Champaign.

#### © 2015 Hitachi, Ltd. All rights reserved. 13 RN-00HS279-53 (April 2015)

This product includes software developed by the University of California, Berkeley and its contributors.

This software contains code derived from the RSA Data Security Inc. MD5 Message-Digest Algorithm, including various modifications by Spyglass Inc., Carnegie Mellon University, and Bell Communications Research, Inc (Bellcore).

This product includes altered versions of software originally developed by Henry Spencer.

EMC and CLARiiON are registered trademarks of EMC Corporation.

SUSE is a registered trademark or a trademark of SUSE LLC in the United States and other countries.

Kerberos is a name of network authentication protocol created by Massachusetts Institute of Technology.

This product includes software developed by Daisuke Okajima and Kohsuke Kawaguchi (http://relaxngcc.sf.net/).

This product includes software developed by the Java Apache Project for use in the Apache JServ servlet engine project (http://java.apache.org/).

This product includes software developed by Andy Clark.

Other company and product names mentioned in this document may be the trademarks of their respective owners. Throughout this document Hitachi has attempted to distinguish trademarks from descriptive terms by writing the name with the capitalization used by the manufacturer, or by writing the name with initial capital letters. Hitachi cannot attest to the accuracy of this information. Use of a trademark in this document should not be regarded as affecting the validity of the trademark.